## **DirectXchange Toolbar is missing in Outlook**

**If you are running Outlook 2003:**

In Outlook, select Help->About, Disabled items. Make sure Auto-Mate is not listed as disabled.

In Outlook, select Options->Trust Center, Disabled items. Make sure DIrectXchange is not listed as disabled.

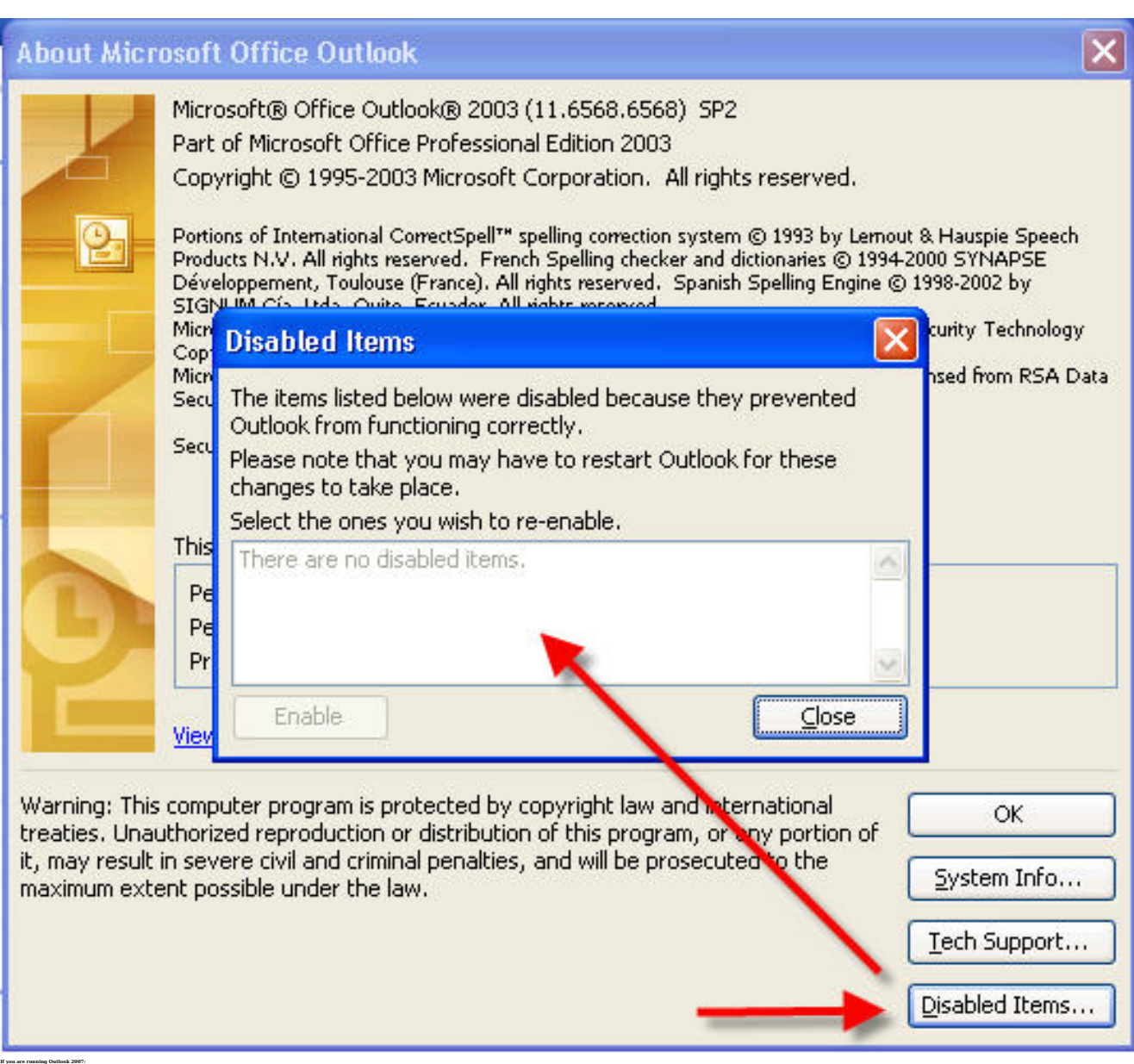

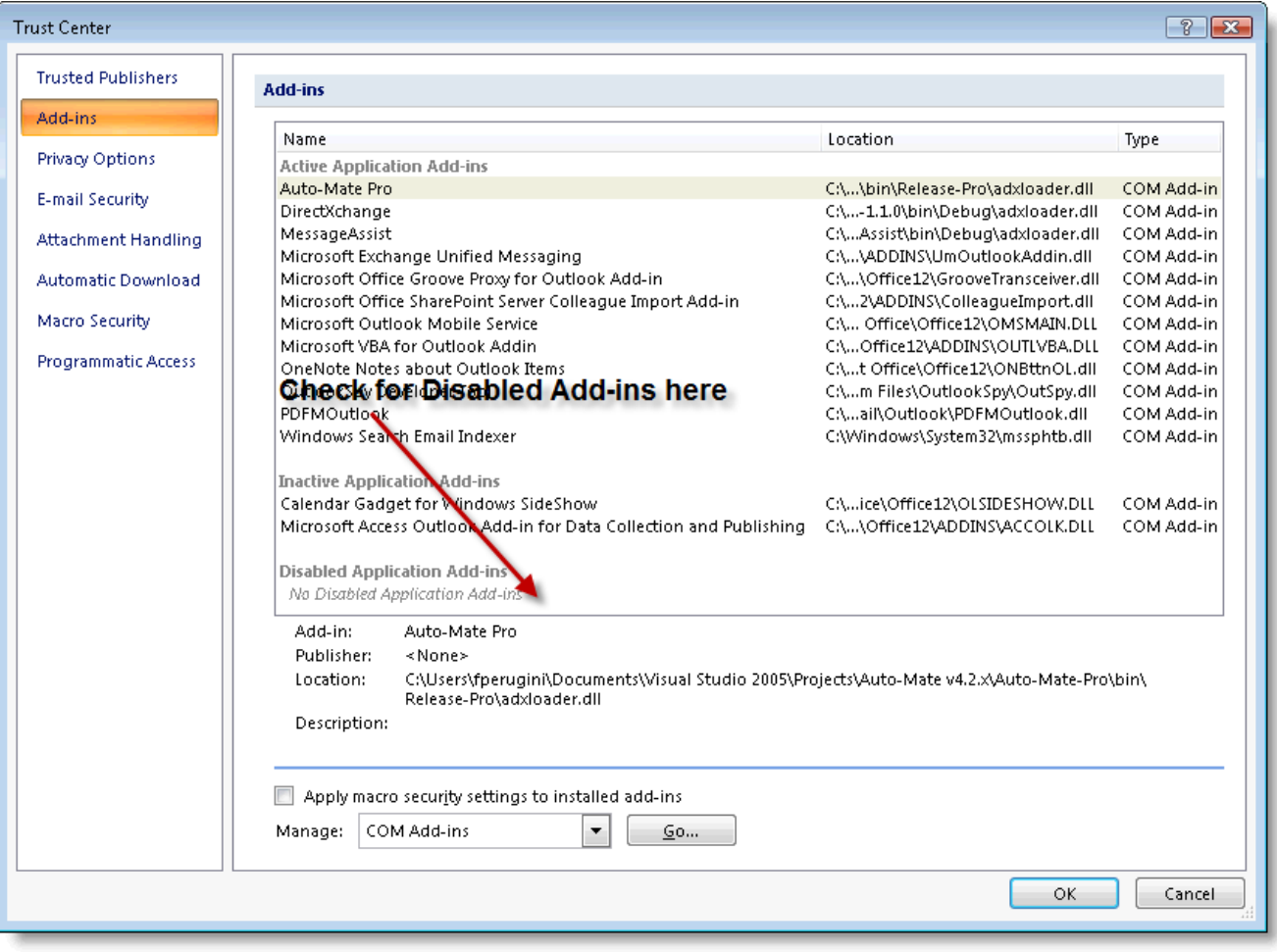

Article ID: 31

Last updated: 03 Aug, 2009

Revision: 1

DirectXchange 1.x -> DirectXchange Toolbar is missing in Outlook

<http://www.pergenex.com/kb/index.php?View=entry&EntryID=31>